## **Pecsu G5 Parental Controls Guide**

## **www.pecsu.com**

Thanks for selecting Pecsu G5 android music player, with parental controls, you can monitor the device's applications through parental mode. For example, you can remove or recover any appliations, such as browser app, etc., and, any download request from the app store must be approved by the parents. please read informations below for more:

- 1. How to set up Parental controls?
- (1) First of all, parents musthave a Google account. If not, please create one.

Please click Settings-Google-Log in to your parent's Google account, as below:

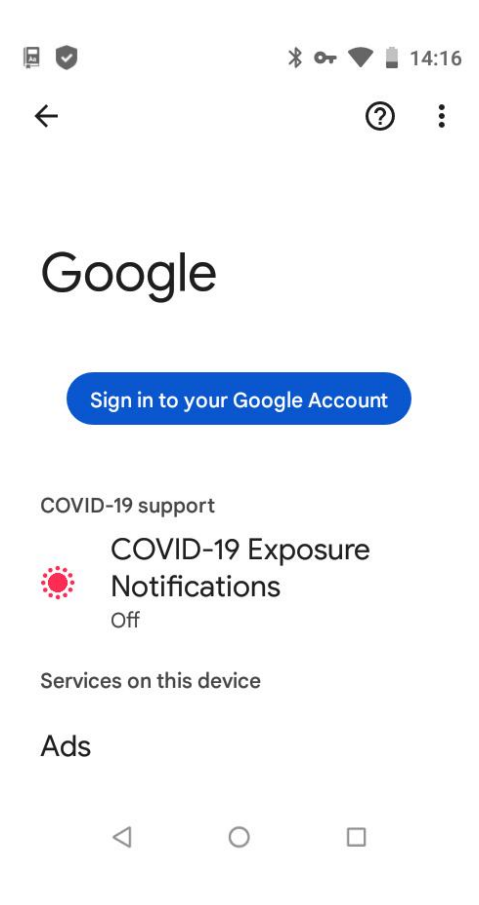

(2) Secondly, please click on the parental control mode - select Child or Teen - add the child's Google account (please pre-create a Google account for your child) - and then follow the steps below to set up the parental control functions:

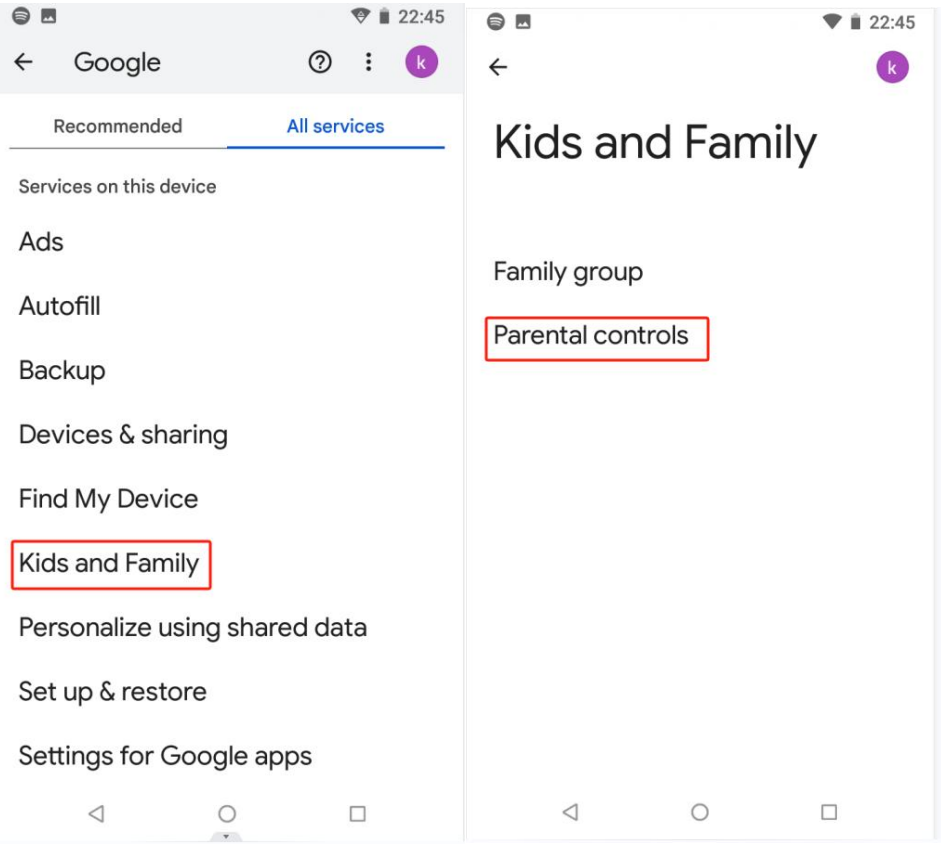

 $\Box$ \* → ♥ 33% <u>Q</u> 11:43  $\blacksquare$ \* → ♥ 33% <u>Q</u> 11:43 口 இ Who will be using this device? Add your child's Google Account To supervise an account, add it to this device. 2 Add or create account for your child  $\rightarrow$ Child or teen Parent  $\lhd$  $\bigcirc$  $\Box$  $\lhd$  $\bigcirc$  $\Box$ 

2. How to block browser or any other applications?

Please click Parental Controls-Blocked apps-Manage apps while the parental control mode

on:

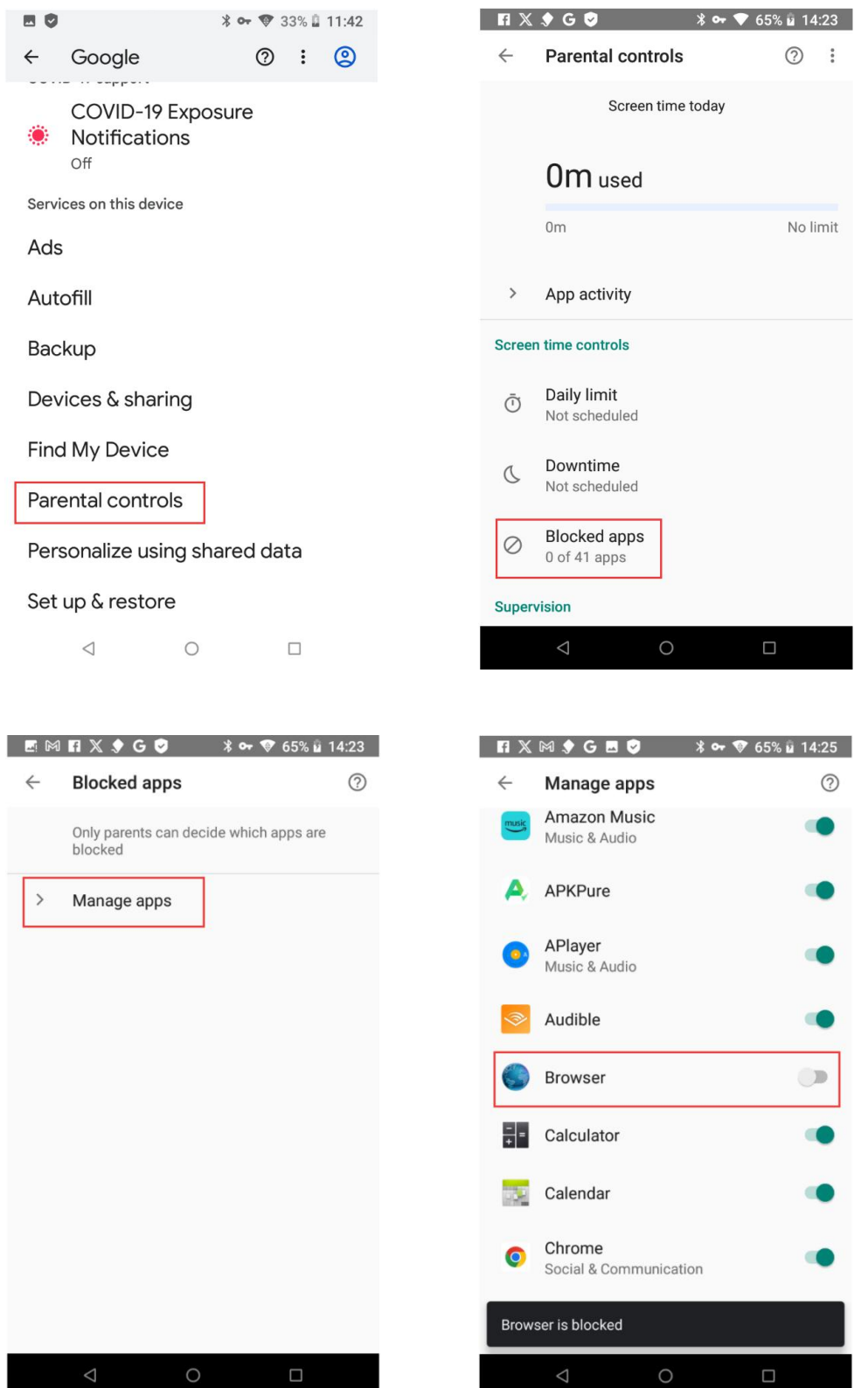

as the above example, if you block browser, immediately the browser app will disappear

from the G5 music player's screen.

3. Application download request.

on parental control mode, any application download must be approved by the parents:

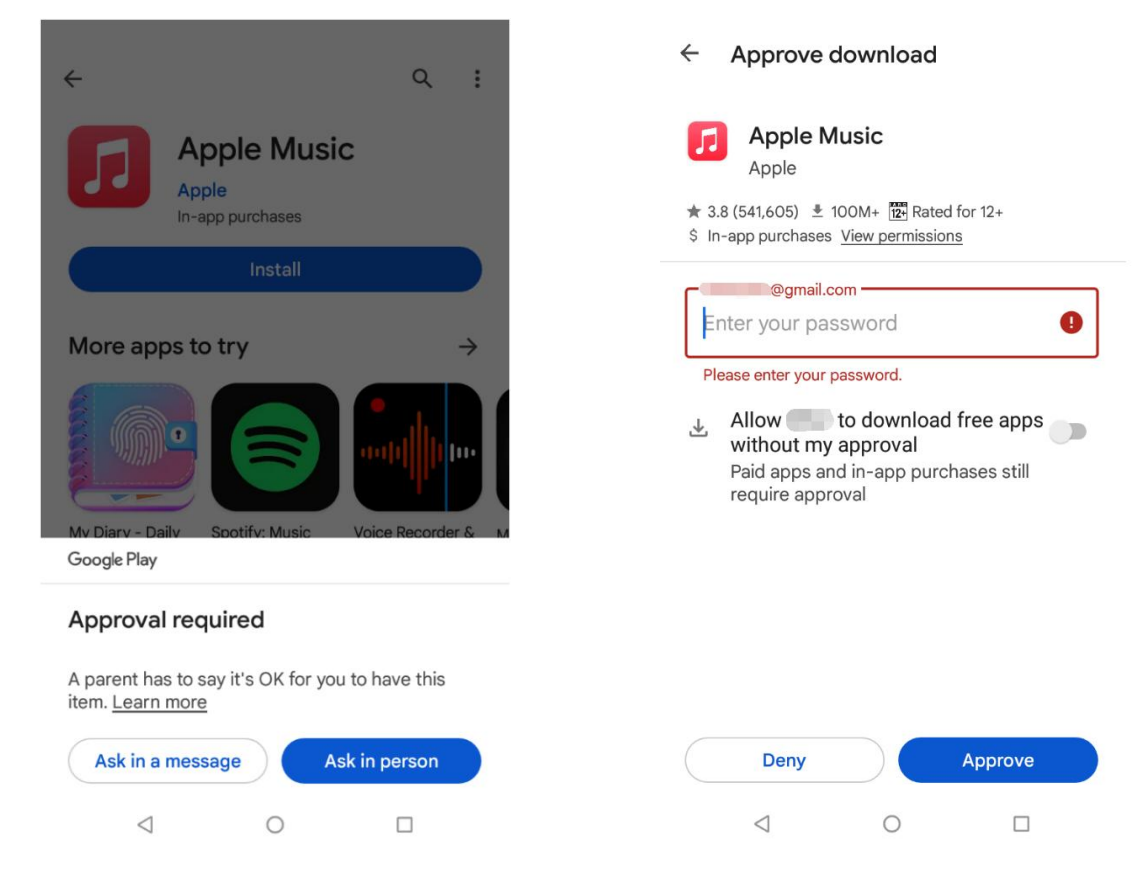

the parents can allow child account to download free apps without approval as well.

For more information or request, please contact us via: support@pecsu.com

or visit google parental controls Q&A page:

https://support.google.com/googleplay/answer/1075738